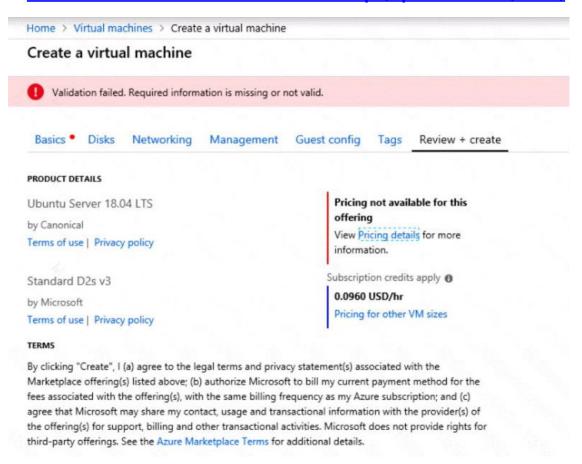

When you are finished performing all the tasks, click the `Next' button.

Note that you cannot return to the lab once you click the 'Next' button. Scoring occur in the background while you complete the rest of the exam.

## Overview

The following section of the exam is a lab. In this section, you will perform a set of tasks in a live environment. While most functionality will be available to you as it would be in a live environment, some functionality (e.g., copy and paste, ability to navigate to external websites) will not be possible by design.

Scoring is based on the outcome of performing the tasks stated in the lab. In other words, it doesn't matter how you accomplish the task, if you successfully perform it, you will earn credit for that task.

Labs are not timed separately, and this exam may have more than one lab that you must complete. You can use as much time as you would like to complete each lab. But, you should manage your time appropriately to ensure that you are able to complete the lab(s) and all other sections of the exam in the time provided.

Please note that once you submit your work by clicking the Next button within a lab, you will NOT be able to return to the lab.

#### To start the lab

You may start the lab by clicking the Next button.

You need to add a deployment slot named staging to an Azure web app named corplod@lab.LabInstance.ldn4.

The solution must meet the following requirements:

- When new code is deployed to staging, the code must be swapped automatically to the production slot.
- Azure-related costs must be minimized.

What should you do from the Azure portal?

Correct Answer: See explanation below.

## **Explanation:**

Step 1:

Locate and open the corplod@lab.LabInstance.ldn4 web app.

- 1. In the Azure portal, on the left navigation panel, click Azure Active Directory.
- 2. In the Azure Active Directory blade, click Enterprise applications.

Step 2: Open your app's resource blade and Choose the Deployment slots option, then click Add Slot.

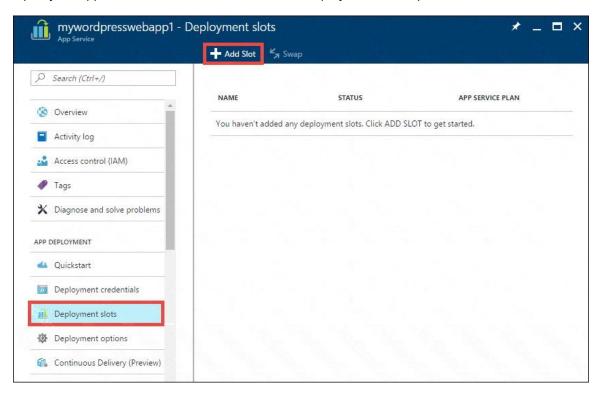

## Step 3:

In the Add a slot blade, give the slot a name, and select whether to clone app configuration from another existing deployment slot. Click the check mark to continue.

The first time you add a slot, you only have two choices: clone configuration from the default slot in production or not at all.

#### References:

https://docs.microsoft.com/en-us/azure/app-service/web-sites-staged-publishing

#### **QUESTION 85**

DRAG DROP

You are developing an application that consists of an ASP.NET Core Web API website and a WebJob that starts automatically and runs continuously. You are building the deployment process for the application.

You need to ensure that both the website and the WebJob are deployed.

How should you structure the deployment folders? To answer, drag the appropriate path segments to the correct locations. Each path segment may be used once, more than once, or not at all. You may need to drag the split bar between panes or scroll to view content.

NOTE: Each correct selection is worth one point.

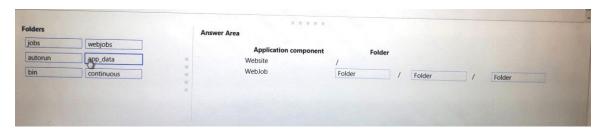

#### **Correct Answer:**

| obs    | webjobs    | Albrici Alca | Answer Area                   |       |    |         |   |           |  |
|--------|------------|--------------|-------------------------------|-------|----|---------|---|-----------|--|
| utorun | npp_data   |              | Application component Website | Folde | er |         |   |           |  |
| oin    | continuous |              | WebJob                        | jobs  | 1  | webjobs | 1 | npp_data  |  |
|        |            |              |                               |       |    | WCDJ003 |   | Thbb_dara |  |

#### **QUESTION 86**

DRAG DROP

You maintain an existing Azure SQL Database instance. Management of the database is performed by an external party. Ail cryptographic keys are stored in an Azure Key Vault.

You must ensure that the external party cannot access the data in the SSN column of the Person table.

Will each protection method meet the requirement? To answer, drag the appropriate responses to the correct protection methods. Each response may be used once, more than once, or not at all. You may need to drag the split bar between panes or scroll to view content.

NOTE: Each correct selection is worth one point

| Responses    | Answer Area                                                                                                    |                            |
|--------------|----------------------------------------------------------------------------------------------------|----------------------------|
| Yes          | Protection method                                                                                                    | Response                   |
| No           | Enable AlwaysOn encryption.  Set the column encryption setting to disabled.  Assign users to the Public fixed database role.  Store column encryption keys in the system catalog view in the database. | Response Response Response |
| orrect Answe | er:<br>Answer Area                                                                                                    |                            |
| Yes No       | Protection method                                                                                                    | Response                   |
|              | Enable AlwaysOn encryption.                                                                                                    | Yes                        |
|              | Set the column encryption setting to disabled.  Assign users to the Public fixed database role.                                                                                                    | No<br>No                   |
|              |                                                                                                    | No                         |

#### **QUESTION 87**

Note: This question is part of a series of questions that present the same scenario. Each question in the series contains a unique solution that might meet the stated goals.

Some question sets might have more than on correct solution, while others might not have a correct solution.

After you answer a question in this section, you will NOT be able to return to it. As a result these questions will not appear in the review screen.

You have an Azure Active Directory (Azure AD) tenant named Adatum and an Azure Subscription1 named Subscription1. Adatum contains a group named Developers. Subscription1 contains a resource group named Dev.

You need to provide the Developers group with the ability to create Azure logic apps in the Dev resource group.

Solution: On Subscription1, you assign the logic App Operator role to the Developers group.

Does this meet the goal?

A. Yes

B. No

**Correct Answer:** B

## **QUESTION 88**

You have a Microsoft SQL Server Always On availability group on Azure virtual machines.

You need to configure an Azure internal load balancer as a listener for the availability group.

What should you do?

- A. Create an HTTP health probe on port 1433.
- B. Set Session persistence to Client IP.
- C. Set Session persistence to Client IP and protocol .
- D. Enable Floating IP.

# **Correct Answer:** D **Explanation:**

https://docs.microsoft.com/en-us/azure/virtual-machines/windows/sql/virtual-machines-windows-portal-sql-alwayson-int-listener

#### **QUESTION 89**

DRAG DROP

You have an on-premises network that you plan to connect to Azure by using a site-to-site VPN.

In Azure, you have an Azure virtual network named VNet1 that uses an address space of 10.0.0.0/16. VNet1 contains a subnet named Subnet1 that uses an address space of 10.0.0.0/24.

You need to create a site-to-site VPN to Azure.

Which four actions should you perform in sequence? To answer, move the appropriate actions from the list of actions to the answer area and arrange them in the correct order.

NOTE: More than one order of answer choices is correct. You will receive credit for any of the correct orders you select.

| Actions                                                    | Answer Area |
|------------------------------------------------------------|-------------|
| Create a gateway subnet.                                   |             |
| Create a custom DNS server.                                |             |
| Create a local gateway.                                    |             |
| Create an Azure Content<br>Delivery Network (CDN) profile. |             |
| Create a VPN gateway.                                      |             |
| Create a VPN connection.                                   |             |
|                                                            |             |

## **Correct Answer:**